# Клавиатура компьютера. Основные приемы работы. Виды клавиш и их основное назначение.

## **Работу выполнил :**

**П.**

# **Кузнецов А.**

# Компьютерная клавиатура

*Устройство, позволяющее пользователю вводить информацию в компьютер (устройство ввода). Представляет собой набор клавиш (кнопок), расположенных в определённом порядке.*

## **Использование клавиатуры**

*Клавиши на клавиатуре можно разделить на несколько групп в зависимости от выполняемых ими функций.*

Пишете ли вы письмо или обрабатываете числовые данные, клавиатура основной способ ввода информации в компьютер. А знаете ли вы, что клавиатуру можно использовать для управления компьютером? Запомнив несколько простых команд, вводимых с клавиатуры (инструкций для компьютера), вы можете работать более эффективно.

- ▣ **Клавиши для ввода данных (буквенно-цифровые)**. Это клавиши с буквами, цифрами, знаками препинания и символами, аналогичные клавишам традиционной пишущей машинки.
- ▣ **Клавиши управления**. Эти клавиши используются отдельно или в сочетании с другими клавишами и служат для выполнения определенных действий. Чаще всего используются клавиши управления CTRL, ALT, клавиша с логотипом Windows
- $\overline{\mathbb{R}}$  и клавиша ESC.
- ▣ **Функциональные клавиши**. Эти клавиши используются для выполнения особых задач. Они имеют названия F1, F2, F3 и т. д. до F12. Функции, выполняемые этими клавишами, зависят от используемой программы.
- ▣ **Клавиши перемещения**. Эти клавиши используются для перемещения по документу или веб-странице и при редактировании текста. В их число входят клавиши со стрелками, клавиши HOME, END, PAGE UP, PAGE DOWN, DELETE и INSERT.
- ▣ **Цифровая клавиатура**. Цифровую клавиатуру удобно использовать для быстрого ввода чисел. Клавиши на ней сгруппированы в блок, как на обычном калькуляторе или арифмометре.

### **Значение кнопок**

**Esc**. Полное название этой клавиши Escape (произносится «Эске́йп») и **клавиатуры** означает она «Выход». При помощи нее мы можем закрыть некоторые программы. В большей степени это касается компьютерных игр.

### **Esc**

**F1-F12**. В одном ряду с Esc есть несколько кнопок, названия которых начинаются с латинской буквы F. Предназначены они для того, чтобы управлять компьютером без помощи мышки – только клавиатурой. Благодаря им можно открывать и закрывать папки и файлы, изменять их названия, копировать и многое другое.

*Но знать значение каждой этой кнопки совершенно необязательно - большинство людей десятилетиями пользуются компьютером и понятия не имеют ни об одной из них.*

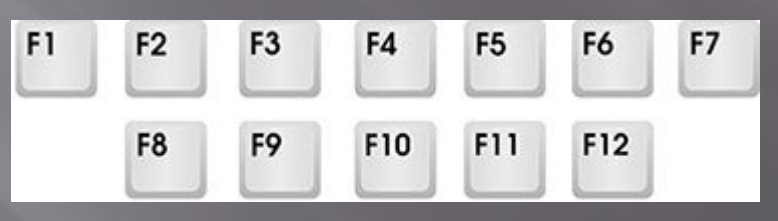

**•Цифры и знаки**. ǿразу под клавишами F1-F12 находится ряд кнопок с цифрами и знаками (! « »  $N_2$  ; % : ? \* и т.д.).

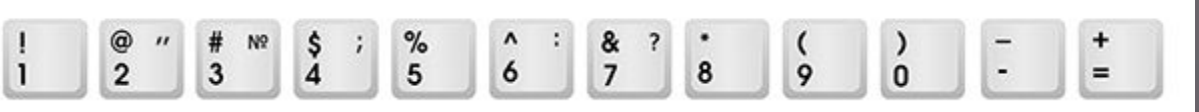

•Если Вы просто нажмете на одну из них, напечатается нарисованная цифра. А вот чтобы печатался знак, нажмите вместе ней еще и кнопку Shift (внизу слева или справа).

**Shift** 

*•Если знак печатается не тот, который Вам нужен, попробуйте изменить язык (внизу экрана справа) -*  **RU EN** 

•Кстати, на многих клавиатурах цифры находятся еще и с правой стороны. На фото показана отдельно эта часть.

Они расположены точно так же, как на калькуляторе, и для многих людей более удобны.

Но бывает, эти цифры не срабатывают. Вы нажимает Num Lock на нужную клавишу, но ничего не печатается.

Это означает, что выключена цифровая часть клавиатуры.

Для ее включения просто нажмите один раз на кнопку Num I $\tau$ 

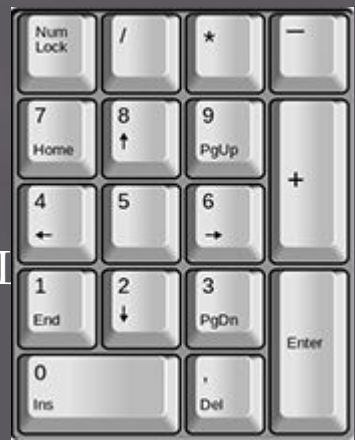

▣ **Буквы**. ǿамая важная часть клавиатуры - те клавиши, которыми печатают текст. Находятся они в центре.

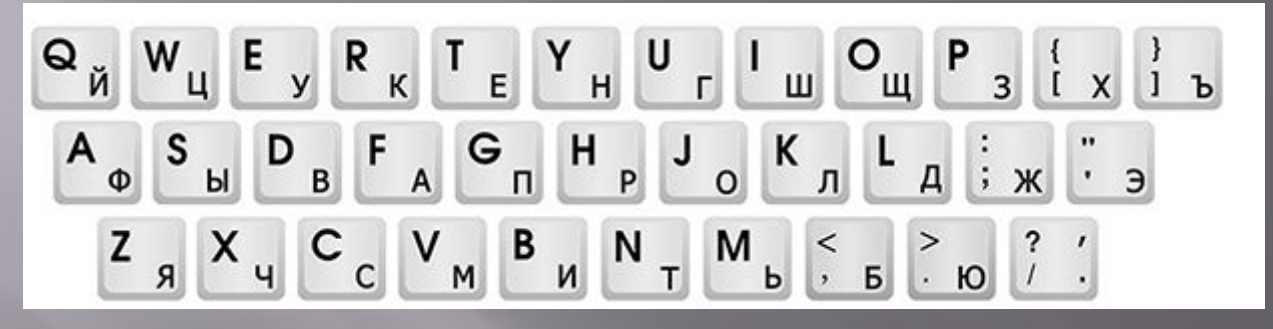

•Как правило, на каждой кнопочке есть две буквы – одна иностранная, другая русская. Чтобы напечатать букву на нужном языке, убедитесь, что он выбран верно (в нижней части экрана компьютера).

- **•Еще язык можно изменить и по-другому нажать на две кнопки сразу: Shift и Alt или Shift и Ctrl**
- **Win. Клавиша, которая открывает кнопку «Пуск». Чаще всего она не подписана, а на ней просто нарисован значок Windows. Находится между кнопками Ctrl и Alt.**

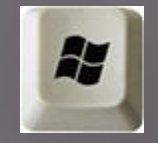

- **•Fn**. Эта клавиша есть у ноутбука на обычных клавиатурах ее, как правило, нет. Она предназначена для работы со специальными функциями – увеличения/уменьшения яркости, громкости и других. Для их включения нужно нажать на клавишу Fn и, удерживая ее, нажать на кнопку с необходимой функцией. Эти кнопки находятся обычно вверху - на F1-F10.
- *Допустим, мне нужно увеличить яркость экрана ноутбука. Для этого я ищу на клавиатуре кнопку с соответствующей картинкой. У меня, например, это F6 – на ней нарисовано солнышко. Значит, зажимаю клавишу Fn и затем нажимаю на F6. Экран становиться немного светлее. Чтобы еще больше увеличить яркость, опять нажимаю на F6 вместе с Fn.*

#### **•Как напечатать большую (заглавную) букву**

Для печати одной большой буквы (заглавной) нужно удерживать клавишу Shift и вместе с ней нажать на нужную букву.

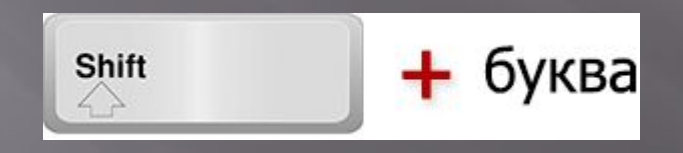

#### **Как напечатать точку и запятую**

Если установлен русский алфавит, то для того, чтобы **напечатать точку**, нужно нажать на последнюю клавишу в нижнем буквенном ряду (справа). Она находится перед кнопкой Shift.

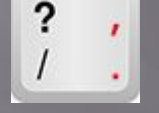

•Чтобы **напечатать запятую**, нажмите эту же кнопку, удерживая при этом Shift.

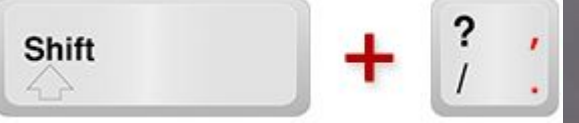

Когда выбран английский алфавит, для печати точки нужно нажать на клавишу, которая находится перед русской точкой. На ней обычно написана буква «Ю». А запятая при английском алфавите находится там, где русская буква «Б» (перед английской точкой).

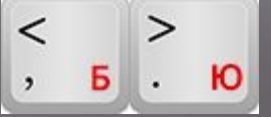

## **Кнопки оформления текста**

▣ **Tab** - создает отступ в начале предложения. Другими словами, при помощи нее можно сделать абзац (красную строку). Tab

Для этого щелкните мышкой в начале текста и нажмите на клавишу Tab один раз. Если

красная строка правильно настроена, то текст немного сместится вправо.

▣ **Caps Lock** - используется для печати больших букв. Находится под клавишей Tab. **Caps Lock** 

Нажмите на Caps Lock один раз и отпустите ее. Попробуйте напечатать какое-нибудь слово. Все буквы будут печататься большими. Чтобы отменить эту функцию, еще раз нажмите один раз на клавишу Caps Lock и отпустите ее. Буквы, как и раньше, будут печататься маленькими.

**пробел** (space) – делает промежутки между словами.  $\overline{a}$  на клавиатуре, находится под клавишами букв.

*По правилам оформления пробел между словами должен быть только один (не три и даже не два). Ровнять или смещать текст при помощи этой клавиши не правильно. Также пробел ставится только после знака препинания – перед знаком промежутка быть не должно (за исключением тире).*

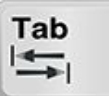

- ▣ **Backspace** кнопка удаления. Она стирает те буквы, которые напечатаны
- перед мигающей палочкой (курсором). Находится с правой стороны, сразу после цифр/знаков. Часто на ней вообщи васкурасе и надпосто нарисована стрелка, направленная влево.

*Также кнопка Backspace используется для того, чтобы поднимать текст выше.*

▣ **Enter** – предназначена для перехода на следующую строку. Еще благодаря ей Enter. можно опустить текст ниже. Находится попкой удаления текста.

### **Дополнительные клавиши**

- ▣ Это такие клавиши как Insert, Home, Page Up и Page Down, кнопки со стрелками и другие. Находятся они между буквенной и цифровой клавиатурой. Используются для того, чтобы работать с текстом без помощи мышки.
- ▣ ǿтрелками можно передвигать мигающий курсор (мигающую палочку) по тексту.
- ▣ **Delete** служит для удаления. Правда, в отличие от клавиши Backspace она удаляет буквы не перед, а после мигающего курсора.
- ▣ **Home** перемещает мигающий курсор в начало строки, а кнопка End — в конец.
- ▣ **Page Up** перемещает мигающий курсор в начало страницы, а Page Down (Pg Dn)— в конец страницы.
- ▣ Кнопка **Insert** нужна для того, чтобы печатать текст поверх уже имеющегося. Если Вы нажмете на нее, новый текст будет печататься, стирая старый. Чтобы это отменить, нужно снова нажать на клавишу Insert.
- ▣ Клавиша **Scroll Lock** почти всегда абсолютно бесполезна она просто-напросто не работает. А по идее должна служить для того, чтобы прокручивать текст вверх-вниз - так, как это делает колесико на компьютерной мышке.
- ▣ **Pause/Break** тоже практически никогда не работает. Вообще, она предназначена для приостановления действующего компьютерного процесса.
- ▣ *Все эти кнопки не обязательны и используются людьми редко или вообще никогда.*
- ▣ А вот кнопка **Print Screen** может быть весьма полезна.
- ▣ Она «фотографирует» экран. Потом этот снимок можно вставить в программу Word или Paint. На компьютерном языке такая фотография экрана называется скриншот.

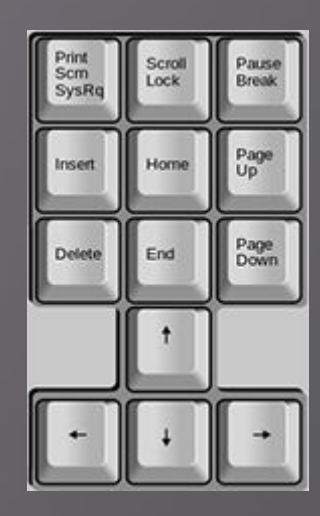

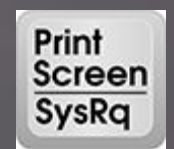

#### **Кнопки клавиатуры, которые нужно запомнить**

— если Вы нажмете на эту кнопку и, не отпуская ее, еще на какуюнибудь клавишу с буквой, то буква напечатается большой. Ȁаким же образом можно напечатать символ вместо цифры: № ! ( ) \* ? « + и т.д.

Caps Lock

 $\begin{array}{c}\n\text{Tab} \\
\leftarrow\n\end{array}$ 

Shift

— после однократного нажатия на эту кнопку все буквы будут печататься большими. Держать ее для этого не нужно. Чтобы вернуть печать маленькими буквами, следует еще раз нажать на Caps Lock. — делает отступ (красную

строку).

— пробел. При помощи этой кнопки можно сделать расстояние между словами.

Enter

— опускает на строку ниже. Для этого нужно поставить мигающую палочку (мигающий курсор) в начало той части текста, которую хотите опустить вниз, и нажать на кнопку

**Backspace** 

— <del>Fnter.</del><br>— удаляет символ перед мигающим курсором. Проще говоря, стирает текст. Также эта кнопка поднимает текст на строку выше. Для этого нужно поставить мигающую палочку (мигающий курсор) в начало той части текста, которую хотите поднять наверх, и нажать на Backspace.

*Все остальные кнопки клавиатуры, кроме букв, цифр и знаков, используются крайне редко или вообще не используются.*